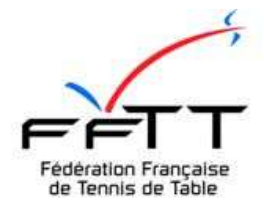

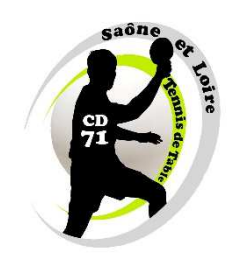

## **INSCRIPTIONS EQUIPES DANS ESPACE MON CLUB**

**Ouvrir votre espace mon club (monclub.fftt.com/login/:** 

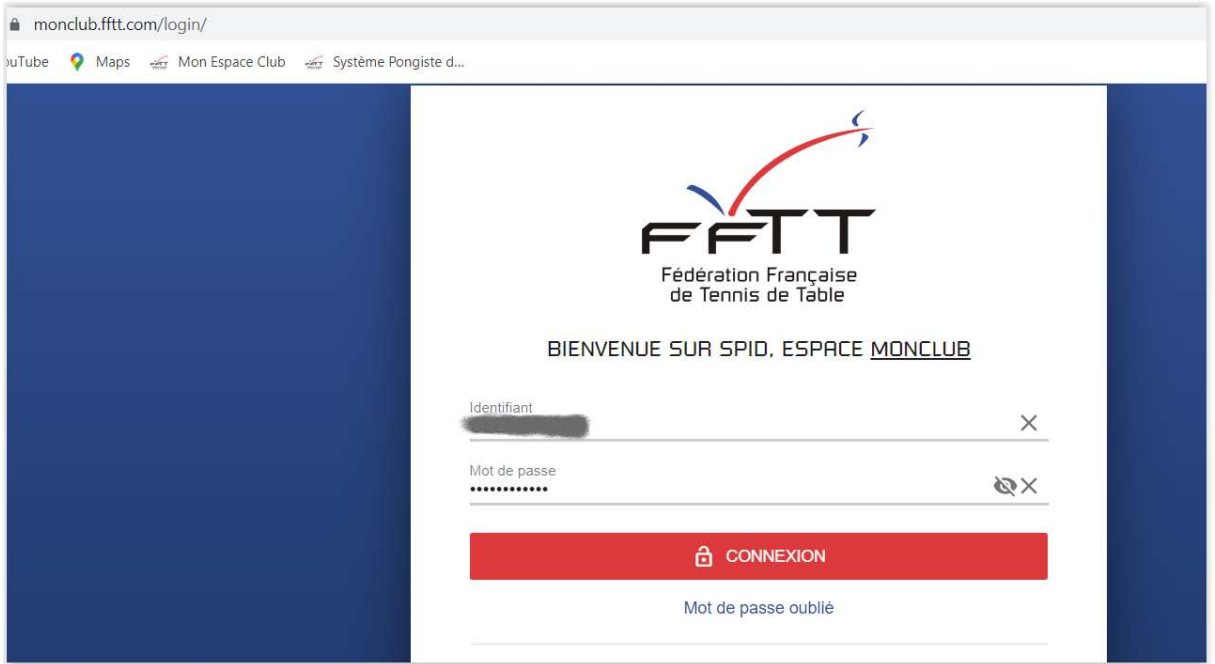

Entrer votre idenfiant et mot de passe personnel et cliquer sur CONNEXION

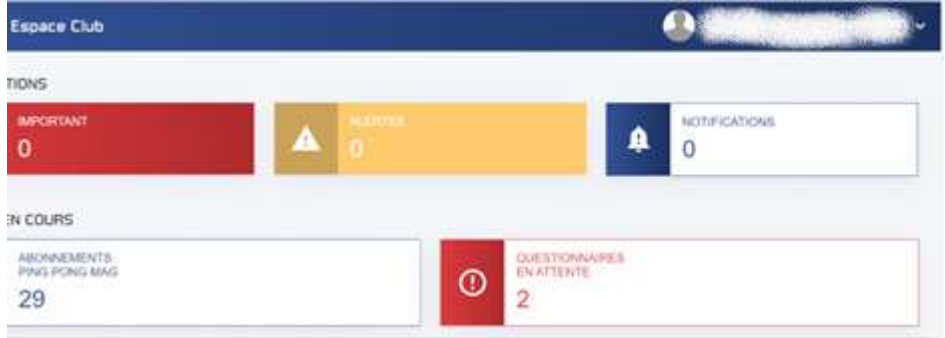

Puis cliquer sur QUESTIONNAIRES EN ATTENTE (ici 2 en attente de réponse)

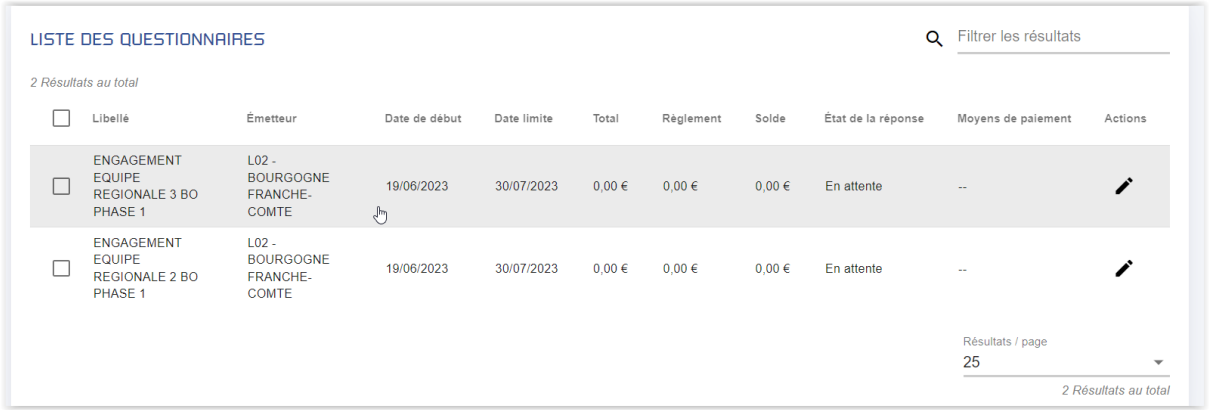

Les questionnaires apparaissent et il faut alors cliquer sur un des crayons de la colonne Actions

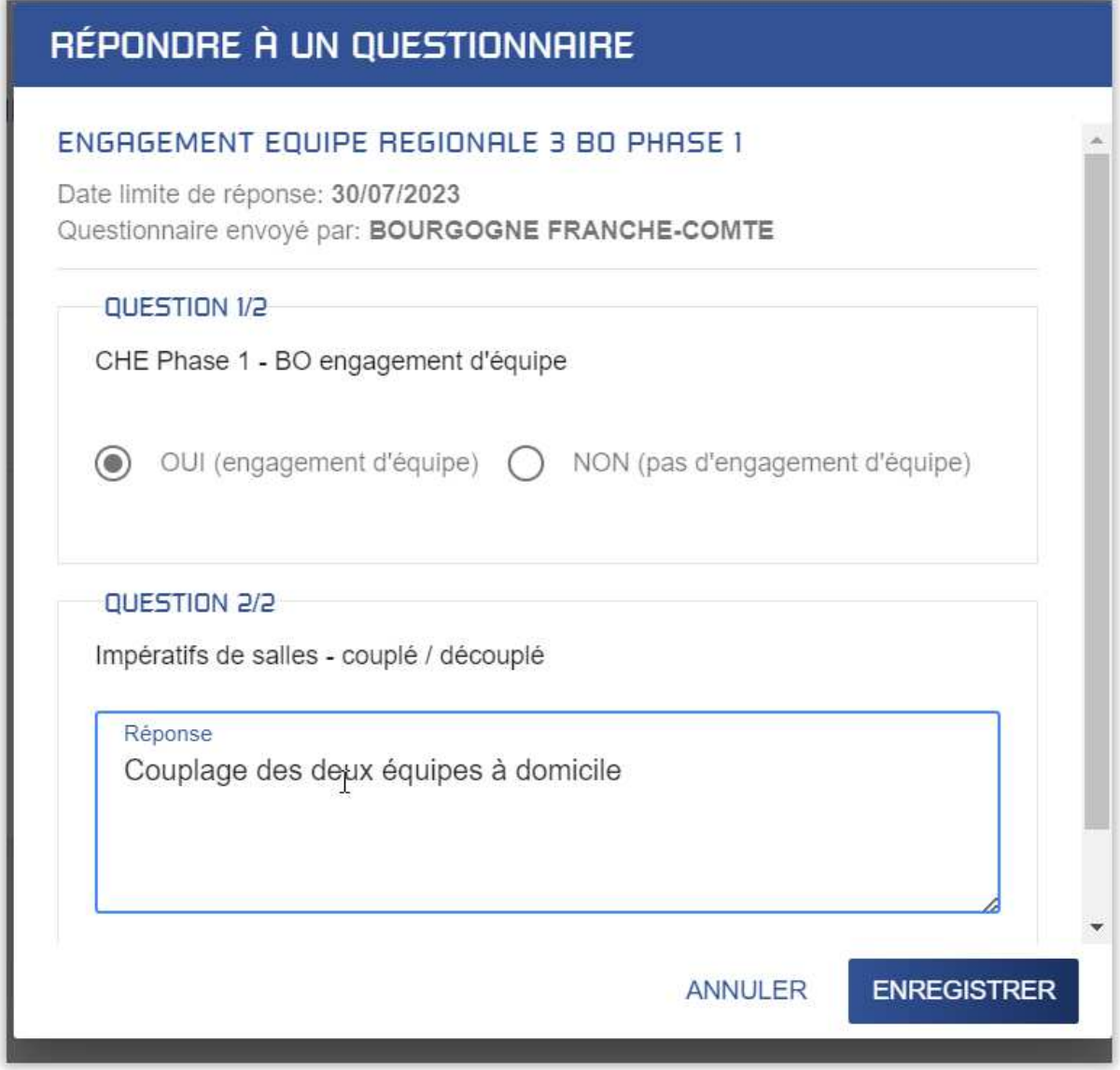

Remplir alors le questionnaire sur l'engagement des équipes ainsi qu'à un éventuel couplage.

Puis cliquer sur Enregistrer et procéder de même pour tous les questionnaires en attente